# **CLUSTERPRO® X SingleServerSafe 1.0** *for Windows*

スタートアップガイド

2011.01.21 第3版

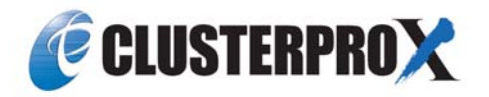

#### 改版履歴

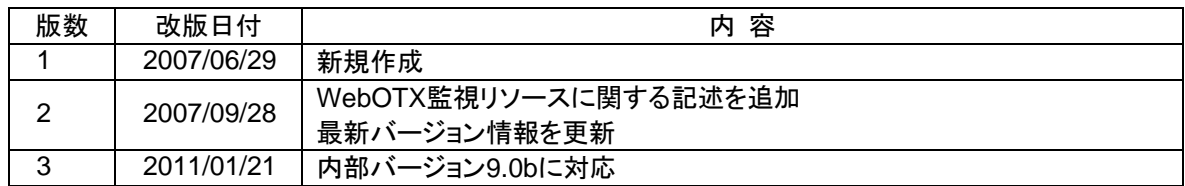

© Copyright NEC Corporation 2011. All rights reserved.

## 免責事項

本書の内容は、予告なしに変更されることがあります。

日本電気株式会社は、本書の技術的もしくは編集上の間違い、欠落について、一切責任をおいません。 また、お客様が期待される効果を得るために、本書に従った導入、使用および使用効果につきましては、 お客様の責任とさせていただきます。

本書に記載されている内容の著作権は、日本電気株式会社に帰属します。本書の内容の一部または全部 を日本電気株式会社の許諾なしに複製、改変、および翻訳することは禁止されています。

## 商標情報

CLUSTERPRO® X は日本電気株式会社の登録商標です。 Intel、Pentium、Xeonは、Intel Corporationの登録商標または商標です。 Microsoft、Windowsは、米国Microsoft Corporationの米国およびその他の国における登録商標です。 本書に記載されたその他の製品名および標語は、各社の商標または登録商標です。

# 目次

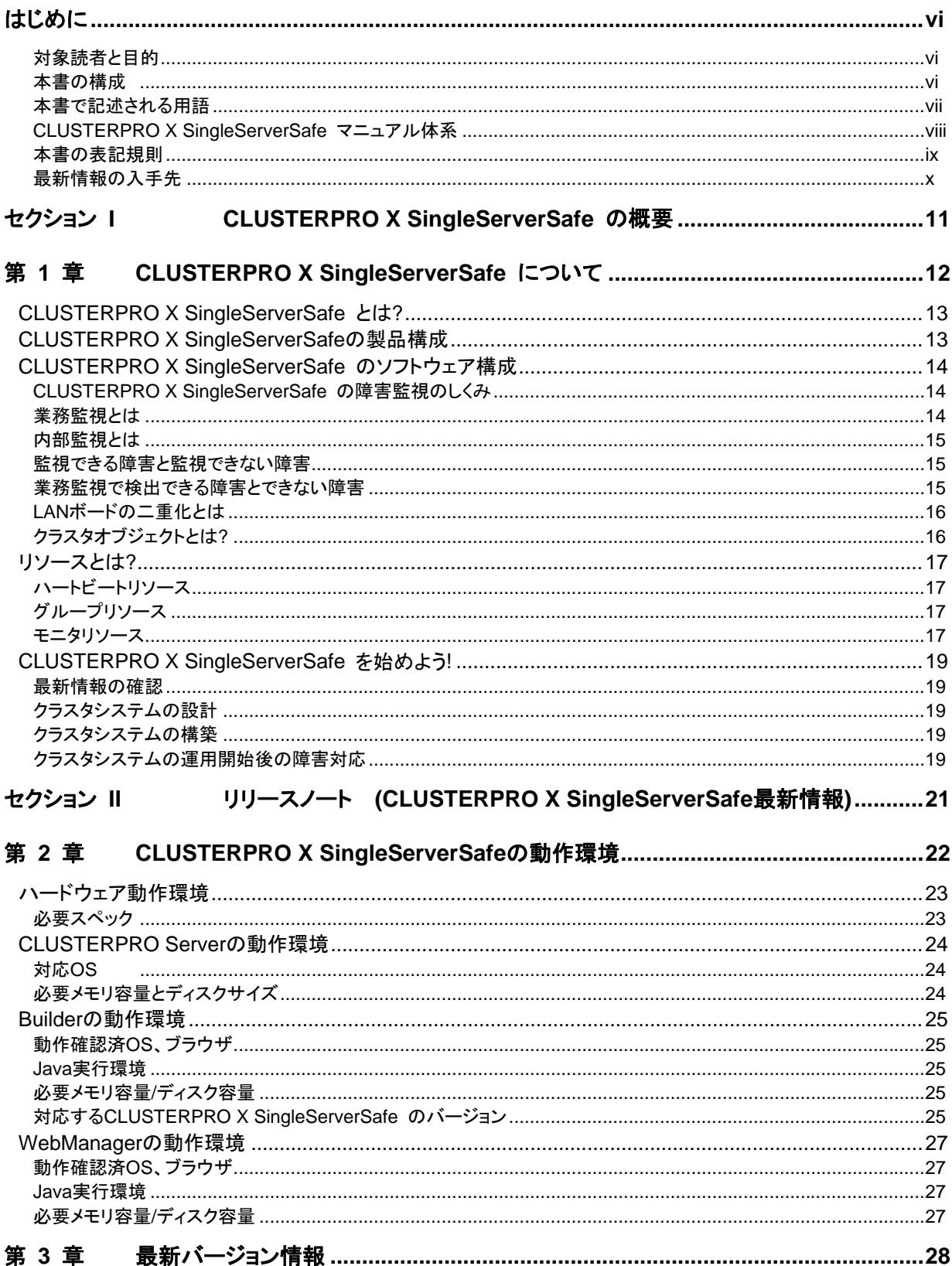

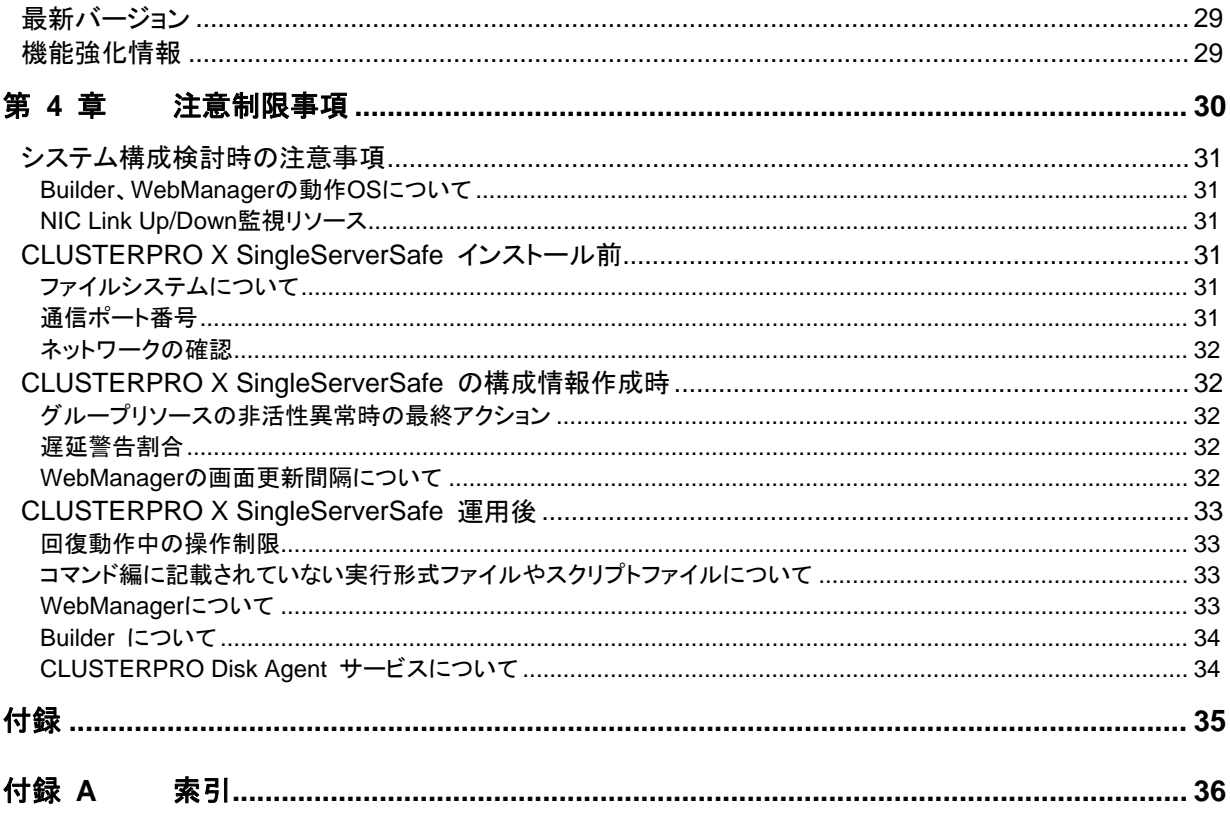

# <span id="page-5-0"></span>はじめに

## 対象読者と目的

『CLUSTERPRO® X SingleServerSafe スタートアップガイド』の構成は、セクション I とセクション II の2 部に分かれています。セクション I では、CLUSTERPRO X SingleServerSafe を初めてご使用になる ユーザを対象に、CLUSTERPRO X SingleServerSafe の製品概要と基本的な使用方法について説明しま す。

セクション II では、CLUSTERPRO X SingleServerSafe を導入前のユーザ、および導入後のアップデー トを行うユーザを対象に、最新の動作環境情報や制限事項などについて紹介します。

### 本書の構成

#### セクション **I CLUSTERPRO X SingleServerSafe** の概要

- 第 1 章 
「[CLUSTERPRO X SingleServerSafe](#page-11-0) について」: CLUSTERPRO X SingleServerSafe の使用方法および関連情報について説明します。
- セクション **II** リリース ノート
- 第 2 章 「[CLUSTERPRO X SingleServerSafe](#page-21-0)の動作環境」:導入前に確認が必要な最新情報につ いて説明します。
- 第 3 章 [「最新バージョン情報」](#page-27-0):CLUSTERPRO X SingleServerSafe の最新バージョンについての 情報を示します。
- 第4章 [「注意制限事項](#page-29-0)」:既知の問題と制限事項について説明します。

#### 付録

付録 A [「索引](#page-35-0)」

<span id="page-6-0"></span>本書で記述される用語

本書で説明する CLUSTERPRO X SingleServerSafe は、クラスタリングソフトウェアである CLUSTERPRO X をベースにしているため、一部、クラスタとしての用語が使用されています。 以下ように用語の意味を解釈して本書を読み進めてください。

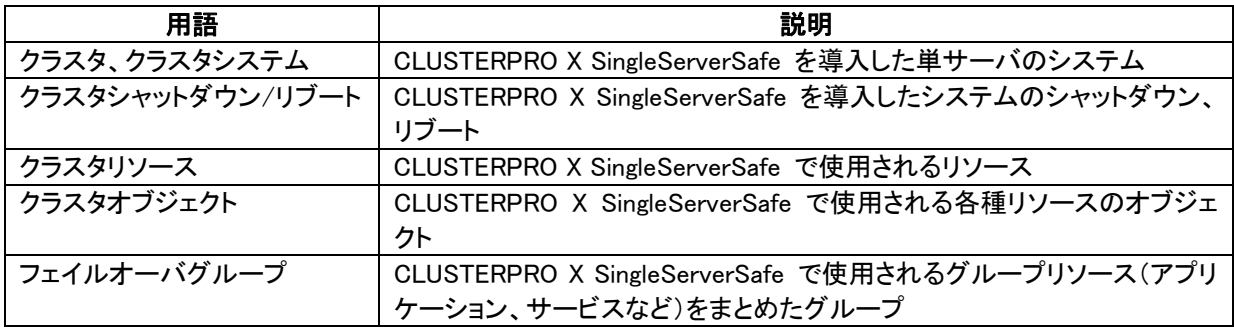

### <span id="page-7-0"></span>**CLUSTERPRO X SingleServerSafe** マニュアル体系

CLUSTERPRO X SingleServerSafe のマニュアルは、以下の 3 つに分類されます。各ガイドのタイトルと 役割を以下に示します。

#### 『**CLUSTERPRO X SingleServerSafe**スタートアップガイド』 (Getting Started Guide)

CLUSTERPRO X SingleServerSafe を使用するユーザを対象読者とし、製品概要、動作環境、アップデー ト情報、既知の問題などについて記載します。

『**CLUSTERPRO X SingleServerSafe** インストール **&** 設定ガイド』 (Install and Configuration Guide) CLUSTERPRO X SingleServerSafe を使用したクラスタ システムの導入を行うシステム エンジニアと、ク ラスタシステム導入後の保守・運用を行うシステム管理者を対象読者とし、 CLUSTERPRO X SingleServerSafe を使用したクラスタ システム導入から運用開始前までに必須の事項について説明しま す。実際にクラスタ システムを導入する際の順番に則して、CLUSTERPRO X SingleServerSafe を使用 したクラスタ システムの設計方法、CLUSTERPRO X SingleServerSafe のインストールと設定手順、設定 後の確認、運用開始前の評価方法について説明します。

#### 『**CLUSTERPRO X SingleServerSafe** リファレンス ガイド』 (Reference Guide)

管理者、およびCLUSTERPRO X SingleServerSafe を使用したクラスタ システムの導入を行うシステム エンジニアを対象とし、CLUSTERPRO X SingleServerSafe の運用手順、各モジュールの機能説明、メン テナンス関連情報およびトラブルシューティング情報等を記載します。『インストール & 設定ガイド』を補完 する役割を持ちます。

### <span id="page-8-0"></span>本書の表記規則

本書では、「注」および「重要」を以下のように表記します。

注: は、重要ではあるがデータ損失やシステムおよび機器の損傷には関連しない情報を表します。

重要: は、データ損失やシステムおよび機器の損傷を回避するために必要な情報を表します。

#### 関連情報: は、参照先の情報の場所を表します。

また、本書では以下の表記法を使用します。

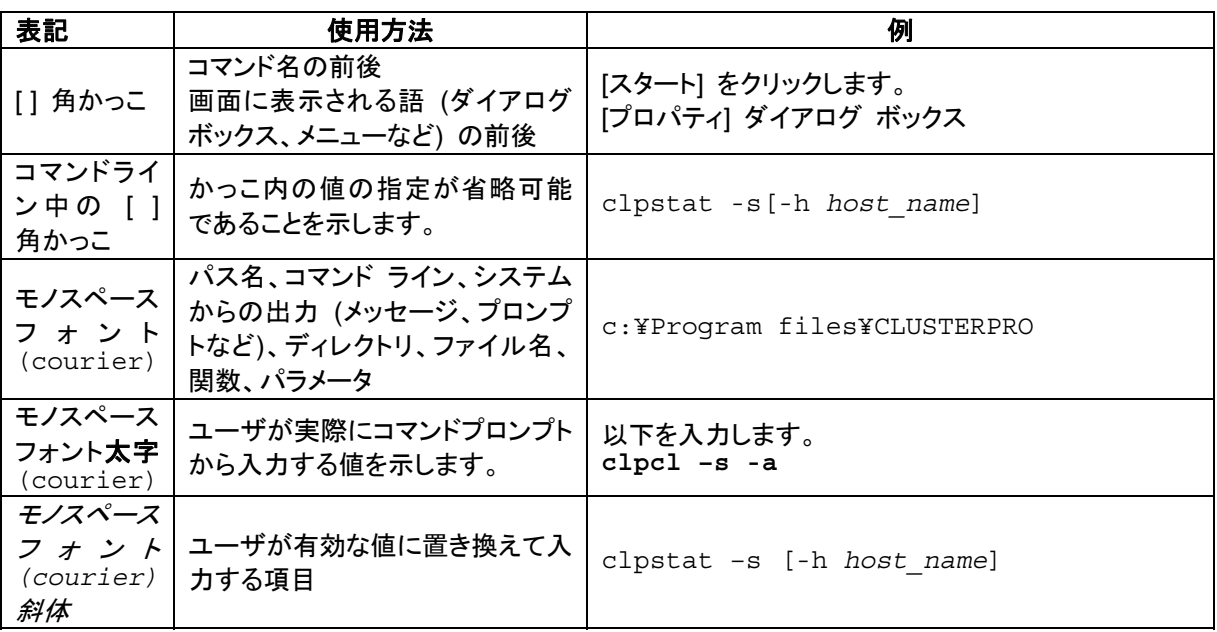

## <span id="page-9-0"></span>最新情報の入手先

最新の製品情報については、以下のWebサイトを参照してください。

http://www.nec.co.jp/clusterpro/

# <span id="page-10-0"></span>セクション **I CLUSTERPRO X SingleServerSafe** の概要

このセクションでは、CLUSTERPRO X SingleServerSafe の製品概要と動作環境について説明します。

• 第 [1](#page-11-0) 章 [CLUSTERPRO X SingleServerSafe](#page-11-0) について

# <span id="page-11-0"></span>第 **1** 章 **CLUSTERPRO X SingleServerSafe** について

本章では、CLUSTERPRO X SingleServerSafe を構成するコンポーネントの説明と、クラスタシステムの 設計から運用手順までの流れについて説明します。

本章で説明する項目は以下のとおりです。

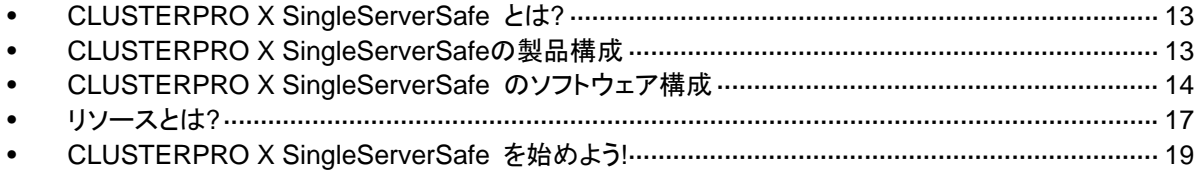

## <span id="page-12-0"></span>**CLUSTERPRO X SingleServerSafe** とは**?**

CLUSTERPRO X SingleServerSafe は、サーバにセットアップすることで、サーバ上のアプリ ケーションやハードウェアの障害を検出し、障害発生時には、アプリケーションの再起動や サーバの再起動を自動的に実行することで、サーバの可用性を向上させる製品です。

通常のサーバでは、アプリケーションが異常終了した場合、アプリケーションの終了に気づい た時点で、アプリケーションの起動を手動で行う必要があります。

また、アプリケーションは異常終了していないが、アプリケーション内部での動作が不安定にな り正常に動作していない場合があります。このような異常状態になっていることは、通常では容 易に知ることはできません。

ハードウェア障害が発生した場合、一時的な障害であれば、サーバの再起動で正常に戻る可 能性があります。しかし、ハードウェア障害に気づくのは困難で、アプリケーションの動作がどう もおかしいと調査を行った結果、ハードウェア障害であったということがよくあります。

CLUSTERPRO X SingleServerSafe では、異常を検出したいアプリケーション、ハードウェア を指定することで、自動的に障害を検出し、自動的にアプリケーション、サーバの再起動を行う ことで、障害からの復旧処理を行います。

CLUSTERPRO X SingleServerSafe では、LAN ボードの二重化を行うことができます。2 枚 の LAN ボードを使用し、そのうちの 1 枚の LAN ボードで通信処理を行います。LAN ボードの 異常を検出すると、もう一方の LAN ボードに切り替えて通信処理を続行します。

注: 上述のようにハードウェアの物理的な障害に関しては、サーバの再起動では復旧できな いことが多いです。LAN ボードの二重化制御を行うことができますが、その他のハードウェアの 物理的障害に備えるには、ハードウェアの二重化やクラスタリングソフトなどの導入を検討して ください。

## **CLUSTERPRO X SingleServerSafe** の製品構成

CLUSTERPRO X SingleServerSafe は大きく分けると 3 つのモジュールから構成されていま す。

◆ CLUSTERPRO Server

CLUSTERPRO X SingleServerSafe のメインモジュールです。クラスタシステムを構成 するサーバマシンにインストールします。CLUSTERPRO Server には、CLUSTERPRO X SingleServerSafe の高可用性機能の全てが包含されています。また、WebManager および Builder のサーバ側機能も含まれます。

CLUSTERPRO WebManager (WebManager)

CLUSTERPRO X SingleServerSafe の運用管理を行うための管理ツールです。ユーザ インターフェイスとして Web ブラウザを利用します。実体は CLUSTERPRO Server に組 み込まれていますが、操作は管理端末上の Web ブラウザで行うため、CLUSTERPRO Server とは区別されています。

CLUSTERPRO Builder (Builder)

<span id="page-13-0"></span>CLUSTERPRO X SingleServerSafe の構成情報を作成するためのツールです。 WebManager と同じく、ユーザインターフェイスとして Web ブラウザを利用します。 Builder を利用する端末上で、CLUSTERPRO Server とは別にインストールして利用す るオフライン版と WebManager を介して CLUSTERPRO Server に含まれる Builder を 利用するオンライン版があります。通常インストール不要であり、オフラインで使用する場 合のみ別途インストールします。

# **CLUSTERPRO X SingleServerSafe** のソフトウェ ア構成

CLUSTERPRO X SingleServerSafe のソフトウェア構成は次の図のようになります。クラスタ を構成するサーバ上には「CLUSTEPRRO Server」をインストールします。WebManager や Builder の本体機能は CLUSTERPRO Server に含まれるため、別途インストールする必要が ありません。ただし、CLUSTERPRO Server にアクセスできない環境で Builder を使用する場 合は、オフライン版の Builder を PC にインストールする必要があります。WebManager や Builder は管理 PC 上の Web ブラウザから利用するほか、クラスタを構成するサーバ上の Web ブラウザでも利用できます。

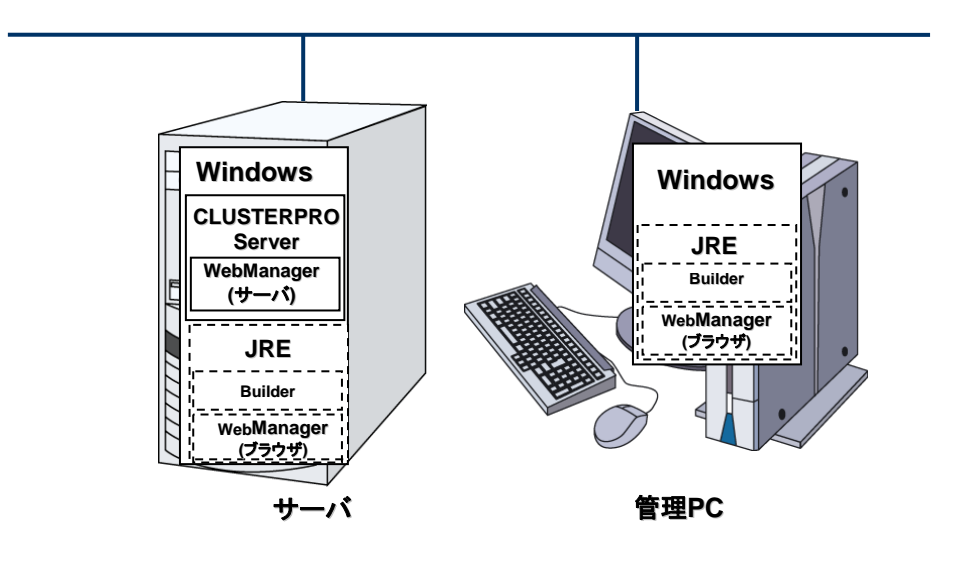

注: JRE とは、Java Runtime Environment のことです。

### **CLUSTERPRO X SingleServerSafe** の障害監視のしくみ

CLUSTERPRO X SingleServerSafe では、業務監視、内部監視 の 2 つの監視を行うこと で、迅速かつ確実な障害検出を実現しています。以下にその監視の詳細を示します。

#### 業務監視とは

業務監視とは、業務アプリケーションそのものや業務が実行できない状態に陥る障害要因を 監視する機能です。

監視オプションによるアプリケーション/プロトコルのストール/結果異常監視

CLUSTERPRO X SingleServerSafe 1.0 for Windows スタートアップガイド 別途ライセンスの購入が必要となりますが、データベースアプリケーション(Oracle,DB2 等)、プロトコル(FTP,HTTP 等)、アプリケーションサーバ(Websphere,Weblogic 等)のス

<span id="page-14-0"></span>トール/結果異常監視を行うことができます。詳細は、『リファレンスガイド セクションⅡ』の 「第8章 モニタリソースの詳細」を参照してください。

アプリケーションの死活監視

アプリケーションを起動用のリソース (アプリケーションリソース、サービスリソースと呼び ます) により起動し、監視用のリソース (アプリケーション監視リソース、サービス監視リ ソースと呼びます) により定期的にプロセスの生存を確認することで実現します。業務停 止要因が業務アプリケーションの異常終了である場合に有効です。

- 注:
- CLUSTERPRO X SingleServerSafe が直接起動したアプリケーションが監視対象 の常駐プロセスを起動し終了してしまうようなアプリケーションでは、常駐プロセスの 異常を検出することはできません。
- アプリケーションの内部状態の異常 (アプリケーションのストールや結果異常) を検 出することはできません。
- リソースの監視

CLUSTERPRO X SingleServerSafe のモニタリソースによりクラスタリソース(アプリ ケーション、サービスなど)やパブリック LAN の状態を監視することで実現します。業務停 止要因が業務に必要なリソースの異常である場合に有効です。

#### 内部監視とは

内部監視とは、CLUSTERPRO X SingleServerSafe 内部のモジュール間相互監視です。 CLUSTERPRO X SingleServerSafe の各監視機能が正常に動作していることを監視しま す。

次のような監視を CLUSTERPRO X SingleServerSafe 内部で行っています。

◆ CLUSTERPRO X SingleServerSafe プロセスの死活監視

#### 監視できる障害と監視できない障害

CLUSTERPRO X SingleServerSafe には、監視できる障害とできない障害があります。クラ スタシステム構築時、運用時に、どのような障害が検出可能なのか、または検出できないのか を把握しておくことが重要です。

#### 業務監視で検出できる障害とできない障害

監視条件: 障害アプリケーションの消滅、 継続的なリソース異常、 あるネットワーク装置への 通信路切断

- 監視できる障害の例
	- アプリケーションの異常終了
	- パブリック LAN NIC の故障
- 監視できない障害の例
	- アプリケーションのストール/結果異常

<span id="page-15-0"></span>アプリケーションのストール/結果異常をCLUSTERPRO X SingleServerSafe で直 接監視することはできません <sup>[1](#page-15-1)</sup>が、アプリケーションを監視し異常検出時に自分自身 を終了するプログラムを作成し、そのプログラムをアプリケーションリソースで起動、 アプリケーション監視リソースで監視することで、再起動を発生させることは可能で す。

### **LAN**ボードの二重化とは

LAN ボードの二重化とは、LAN ボードが異常状態になることで業務が実行できない状態に陥 る障害原因を取り除く機能です。

サーバに 2 枚の LAN ボードを装着し、それぞれ同一の設定を行います。一方の LAN ボード のみを使用して運用を行い、LANボードの障害が発生したら、もう一方のLANボードでの運用 に自動的に切り替えます。

これにより LAN ボード異常のための業務の停止を回避します。

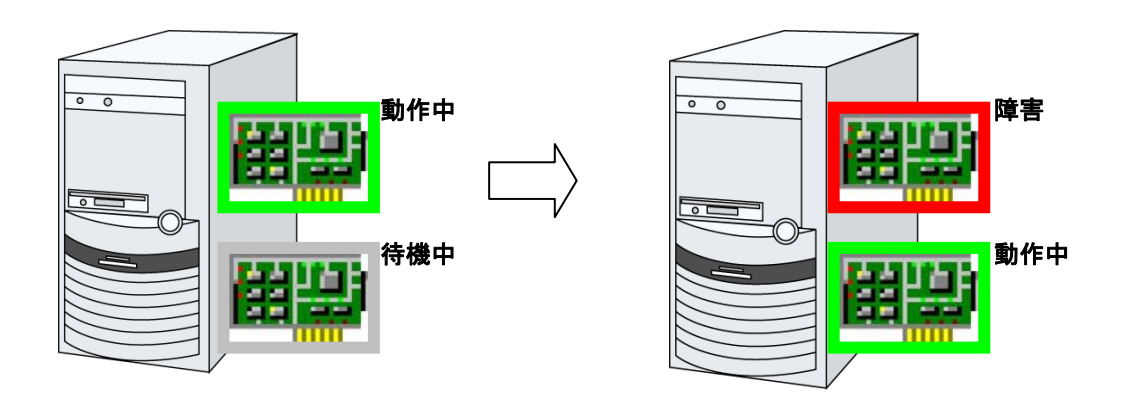

注: FT サーバをご使用の場合は、CLUSTERPRO X SingleServerSage の LAN ボードの二 重化機能を使用せず、 FT サーバの二重化機能を使用するようにしてください。 CLUSTERPRO X SingleServerSafe の二重化機能の設定を行うと、二重化機能が正常に動 作しない場合があります。

## クラスタオブジェクトとは**?**

CLUSTERPRO X SingleServerSafe では各種リソースを下のような構成で管理しています。

- クラスタオブジェクト 一群のサーバをまとめたクラスタシステムです。CLUSTERPRO X SingleServerSafe で は単サーバのみがこれに属します。
- ◆ サーバオブジェクト 実体サーバを示すオブジェクトで、クラスタオブジェクトに属します。
- ◆ ハートビートリソースオブジェクト 実体サーバのNW部分を示すオブジェクトで、サーバオブジェクトに属します。
- ◆ グループオブジェクト

-

<span id="page-15-1"></span> $^{\rm 1}$  監視オプションで取り扱う、データベースアプリケーション(Oracle,DB2等)、プロトコル(FTP,HTTP等)、ア プリケーションサーバ(Websphere,Weblogic等)については、ストール/結果異常監視を行うことができま す。

実体サーバのアプリケーション群を示すオブジェクトで、クラスタオブジェクトに属します。

- <span id="page-16-0"></span>▲ グループリソースオブジェクト 実体サーバのアプリケーションを示すオブジェクトで、グループオブジェクトに属します。
- ◆ モニタリソースオブジェクト 監視機構を示すオブジェクトで、クラスタオブジェクトに属します。

## リソースとは**?**

CLUSTERPRO X SingleServerSafe では、監視する側とされる側の対象をすべてリソースと 呼び、監視する側とされる側のリソースを分類して管理します。このことにより、より明確に監 視/被監視の対象を区別できるほか、クラスタ構築や障害検出時の対応が容易になります。リ ソースはハートビートリソース、グループリソース、モニタリソースの 3 つに分類されます。以 下にその概略を示します。

各リソースの詳細については、『リファレンスガイド セクションⅡ』を参照してください。

### ハートビートリソース

以下に現在サポートされているハートビートリソースを示します。

◆ LANハートビートリソース Ethernetを利用した通信を示します。

### グループリソース

以下に現在サポートされているグループリソースを示します。

- ◆ アプリケーションリソース (appli) アプリケーション(ユーザ作成アプリケーションを含む)を起動/停止するための仕組みを 提供します。
- ◆ スクリプトリソース (script) ユーザ作成スクリプト等のスクリプト(BAT)を起動/停止するための仕組みを提供しま す。
- ◆ サービスリソース (service) データベースや Web 等のサービスを起動/停止するための仕組みを提供します。

#### モニタリソース

以下に現在サポートされているモニタリソースを示します。

- **◆ アプリケーション監視リソース (appliw)** アプリケーションリソースで起動したプロセスの死活監視機能を提供します。
- ディスク RW 監視リソース (diskw) ファイルシステムへの監視機構を提供します。また、ファイルシステム I/O ストール時に意 図的な STOP エラーまたは、HW リセットを実施する機能を提供します。
- ◆ IP監視リソース (ipw) ネットワークの疎通を監視する機構を提供します
- ◆ NIC Link Up/Down監視リソース (miiw) LANケーブルのリンクステータスの監視機構を提供します。

セクション I CLUSTERPRO X SingleServerSafe の概要

- **◆ マルチターゲット監視リソース (mtw)** 複数のモニタリソースを束ねたステータスを提供します。
- サービス監視リソース (servicew) サービスリソースで起動したプロセスの死活監視機能を提供します。
- ◆ DB2 監視リソース (db2w) IBM DB2 データベースへの監視機構を提供します。
- ODBC 監視リソース (odbcw) ODBC でアクセス可能なデータベースへの監視機構を提供します。
- ◆ Oracle 監視リソース (oraclew) Oracle データベースへの監視機構を提供します。
- ◆ PostgreSQL 監視リソース (psqlw) PostgreSQL データベースへの監視機構を提供します。
- ◆ SQL Server 監視リソース (sqlserverw) SQL Server データベースへの監視機構を提供します。
- ◆ FTP 監視リソース (ftpw) FTP サーバへの監視機構を提供します。
- ◆ HTTP 監視リソース (httpw) HTTP サーバへの監視機構を提供します。
- ◆ IMAP4 監視リソース (imap4w) IMAP サーバへの監視機構を提供します。
- POP3 監視リソース (pop3w) POP サーバへの監視機構を提供します。
- ◆ SMTP 監視リソース (smtpw) SMTP サーバへの監視機構を提供します。
- ◆ Tuxedo 監視リソース (tuxw) Tuxedo アプリケーションサーバへの監視機構を提供します。
- ◆ Websphere 監視リソース (wasw) Websphere アプリケーションサーバへの監視機構を提供します。
- ◆ Weblogic 監視リソース (wlsw) Weblogic アプリケーションサーバへの監視機構を提供します。
- ◆ WebOTX 監視リソース (otxw) WebOTX アプリケーションサーバへの監視機構を提供します。

#### 注:

DB2 監視リソース、ODBC 監視リソース、Oracle 監視リソース、PostgreSQL 監視リソース、 SQL Server 監視リソースを使用するためには、『CLUSTERPRO X X Database Agent』 のライセンスが必要です。

FTP 監視リソース、HTTP監視リソース、IMAP4 監視リソース、POP3 監視リソース、SMTP 監 視リソースを使用するためには、『CLUSTERPRO X Internet Server Agent』 のライセンス が必要です。

Tuxedo 監視リソース、Weblogic 監視リソース、Websphere 監視リソース、WebOTX 監視リ ソースを使用するためには、『CLUSTERPRO X Application Server Agent』 のライセンスが 必要です。

## <span id="page-18-0"></span>**CLUSTERPRO X SingleServerSafe** を始めよう**!**

以上で CLUSTERPRO X SingleServerSafe の簡単な説明が終了しました。

以降は、以下の流れに従い、対応するガイドを読み進めながら CLUSTERPRO X SingleServerSafe を使用したクラスタシステムの構築を行ってください。

#### 最新情報の確認

本ガイドのセクション II 『リリースノート (CLUSTERPRO X SingleServerSafe 最新情報)』 を参照してください。

#### クラスタシステムの設計

『インストール&設定ガイド』 の「セクション I クラスタシステムの設計」および 『リファレンスガイド』 の「セクション II リソース詳細」を参照してください。

#### クラスタシステムの構築

『インストール&設定ガイド』の全編を参照してください。

#### クラスタシステムの運用開始後の障害対応

『リファレンスガイド』 の「セクション III メンテナンス情報」を参照してください。

# <span id="page-20-0"></span>セクション **II** リリースノート **(CLUSTERPRO X SingleServerSafe** 最新情報**)**

このセクションでは、CLUSTERPRO X SingleServerSafe の最新情報を記載します。サポートするハード ウェアやソフトウェアについての最新の詳細情報を記載します。また、制限事項や、既知の問題とその回避 策についても説明します。

- 第 [2](#page-21-0) 章 [CLUSTERPRO X SingleServerSafe](#page-21-0)の動作環境
- 第 [3](#page-27-0) 章 [最新バージョン情報](#page-27-0)
- 第 [4](#page-29-0) 章 [注意制限事項](#page-29-0)

# <span id="page-21-0"></span>第 **2** 章 **CLUSTERPRO X SingleServerSafe** の動作環境

本章では、CLUSTERPRO X SingleServerSafe の動作環境について説明します。

本章で説明する項目は以下の通りです。

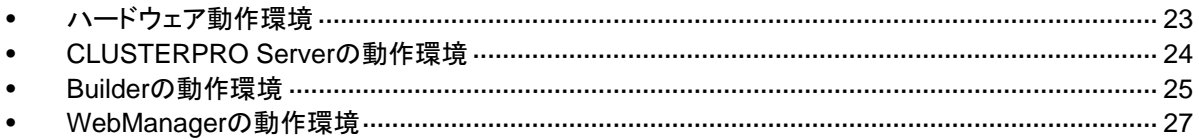

# <span id="page-22-0"></span>ハードウェア動作環境

CLUSTERPRO X SingleServerSafe は以下のアーキテクチャのサーバで動作します。

- $\triangleleft$  IA32
- ◆ x86 64

### 必要スペック

CLUSTERPRO Server に必要なスペックは下記の通りです。

- Ethernetポート
- CD-ROMドライブ

オフラインで Builder を使用する場合は、クラスタ構成情報のやりとりのため以下のいずれか が必要です(オンラインの場合は不要)。

- FDドライブ,USBメモリなどのリムーバブルメディア
- ◆ CLUSTERPRO Server をインストール済のサーバマシンとファイルを共有する手段

# <span id="page-23-0"></span>**CLUSTERPRO Server** の動作環境

## 対応**OS**

CLUSTERPRO Server は、下記の OS に対応しています。

#### IA32 版

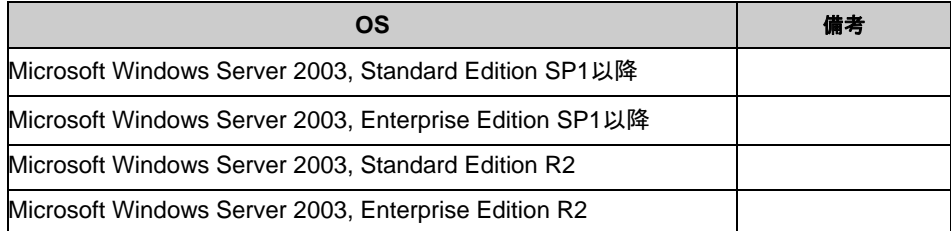

#### x86\_64 版

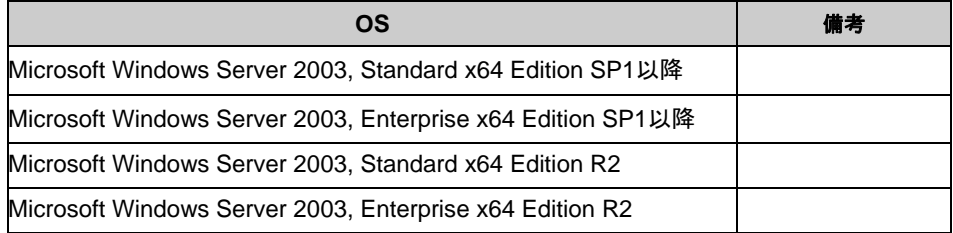

## 必要メモリ容量とディスクサイズ

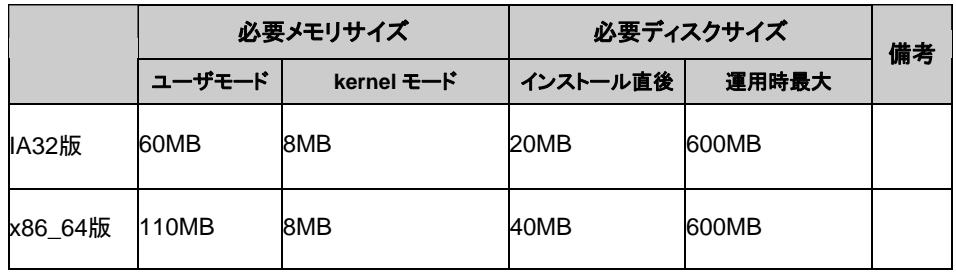

# <span id="page-24-0"></span>**Builder** の動作環境

CLUSTERPRO Builder を動作させるために必要な環境について記載します。

## 動作確認済**OS**、ブラウザ

最新情報は CLUSTERPRO のホームページで公開されている最新ドキュメントを参照してくだ さい。現在の対応状況は下記の通りです。

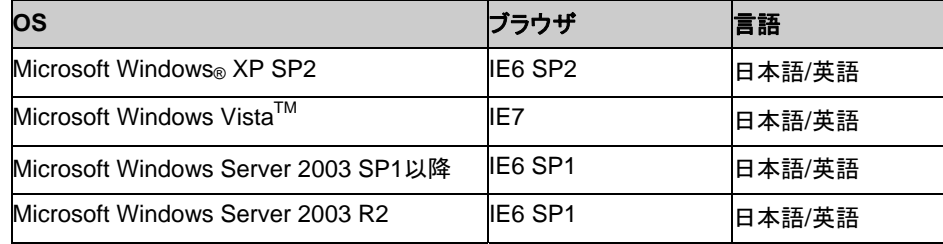

注: Builder は x86 64 上では動作しません。クラスタ構成を作成、変更するには 32bit の OS を用意してください。

### **Java**実行環境

Builder を使用する場合には、Java 実行環境が必要です。

Sun Microsystems Java(TM) Runtime Environment Version 5.0 Update 6 (1.5.0\_06) 以降

## 必要メモリ容量**/**ディスク容量

必要メモリ容量 32MB 以上

必要ディスク容量 5MB(Java 実行環境を除く)

### 対応する**CLUSTERPRO X SingleServerSafe** のバージョン

Builder のバージョンと CLUSTERPRO Server バージョンは上記の対応表の組み合わせで 使用してください。それ以外の組み合わせで使用すると正常に動作しない可能性があります。

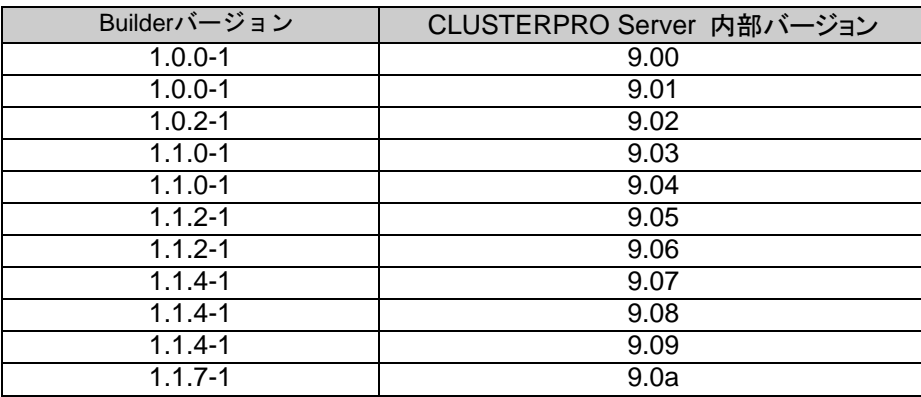

セクション II リリースノート (CLUSTERPRO X SingleServerSafe 最新情報)

#### 第 2 章 CLUSTERPRO X SingleServerSafe の動作環境

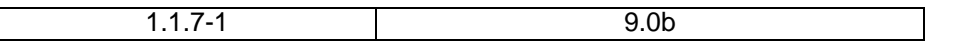

# <span id="page-26-0"></span>**WebManager** の動作環境

CLUSTERPRO WebManager を動作させるために必要な環境について記載します。

## 動作確認済**OS**、ブラウザ

現在の対応状況は下記の通りです。

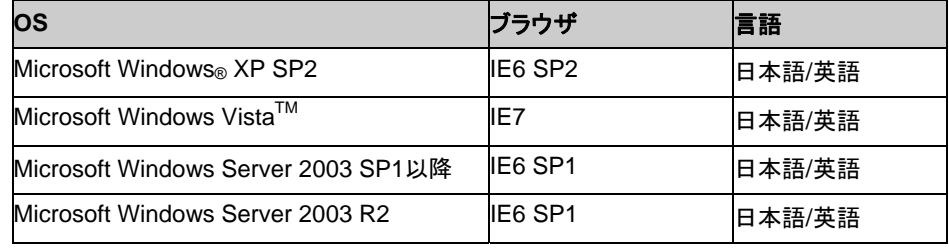

注: Builder は x86\_64 上では動作しません。クラスタ構成を作成、変更するには 32bit の OS を用意してください。

## **Java**実行環境

WebManager を使用する場合には、Java 実行環境が必要です。

Sun Microsystems Java(TM) Runtime Environment Version 5.0 Update 6 (1.5.0\_06) 以降

## 必要メモリ容量**/**ディスク容量

必要メモリ容量 40MB 以上 必要ディスク容量 300KB 以上(Java 実行環境に必要な容量を除く)

# <span id="page-27-0"></span>第 3 章 最新バージョン情報

本章では、CLUSTERPRO X SingleServerSafe の最新情報について説明します。新しいリリースで強化さ れた点、改善された点などをご紹介します。

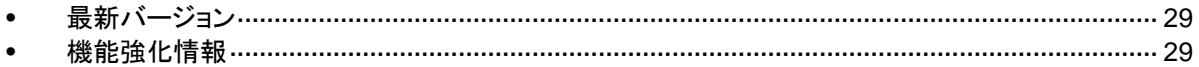

# <span id="page-28-0"></span>最新バージョン

2011 年 1 月時点での CLUSTERPRO X SingleServerSafe 1.0 for Windows の最新内部バージョ ンは 9.0b です。

最新情報は CLUSTERPRO のホームページで公開されている最新ドキュメントを参照してください。

CLUSTERPRO の内部バージョンは、WebManager で確認してください。 WebManager のツリービューからサーバのアイコンを選択すると、そのサーバの内部バージョンが リストビューに表示されます。

内部バージョンが 9.0a 以前の場合、アップデート CPRO-XW410-10 を適用することにより 9.0b に バージョンアップすることができます。アップデートの適用手順と、アップデートにより修正される障害 情報については、アップデート手順書を参照してください。

# 機能強化情報

各バージョンにおいて以下の機能強化を実施しています。

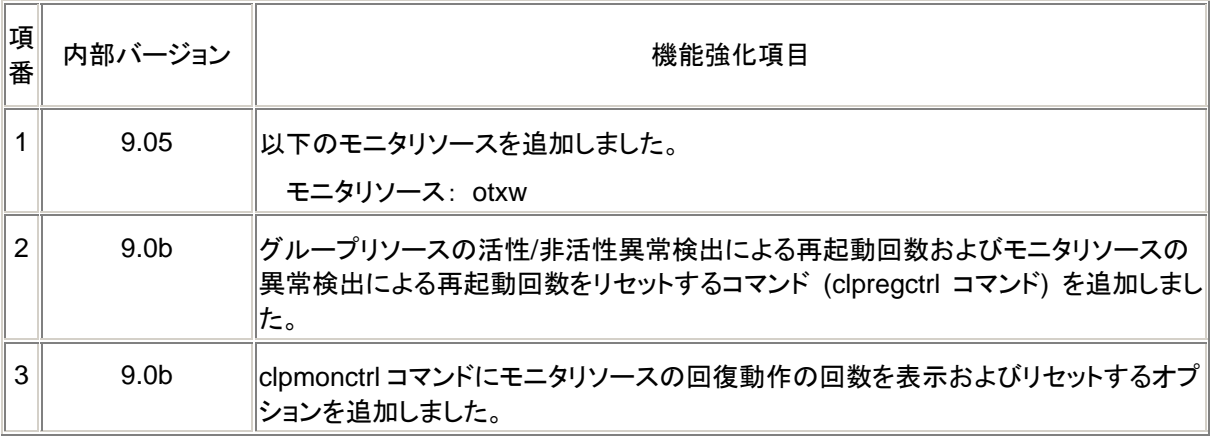

# <span id="page-29-0"></span>第 **4** 章 注意制限事項

本章では、注意事項や既知の問題とその回避策について説明します。 本章で説明する項目は以下の通りです。

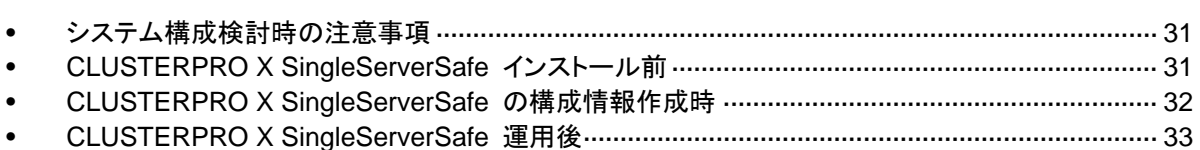

CLUSTERPRO X SingleServerSafe 1.0 for Windows スタートアップガイド

## <span id="page-30-0"></span>システム構成検討時の注意事項

HW の手配、システム構成時に留意すべき事項について説明します。

#### **Builder**、**WebManager**の動作**OS**について

 x86\_64 のマシン上でBuilderおよび、WebManagerを動作させるには 32bit用のJava Runtimeを使用する必要があります。

#### **NIC Link Up/Down**監視リソース

NIC のボード、ドライバによっては、必要な DeviceIoControl()がサポートされていない場合が ごく稀にあります。その場合には このモニタリソースは使用できません。このモニタリソースを 使用する場合は、試用版ライセンス等を使用して事前に動作確認を行ってください。

## **CLUSTERPRO X SingleServerSafe** インストール 前

OS のインストールが完了した後、OS やディスクの設定を行うときに留意して頂きたいことで す。

### ファイルシステムについて

OS をインストールするパーティションのファイルシステムは NTFS を使用してください。

#### 通信ポート番号

CLUSTERPRO X SingleServerSafe では、デフォルトで以下のポート番号を使用します。こ のポート番号については Builder での変更が可能です。これらのポート番号には、 CLUSTERPRO X SingleServerSafe 以外のプログラムからアクセスしないようにしてくださ い。

サーバにファイアウォールの設定を行う場合には、下記のポート番号にアクセスできるようにし てください。

```
[サーバ・サーバ間]
```
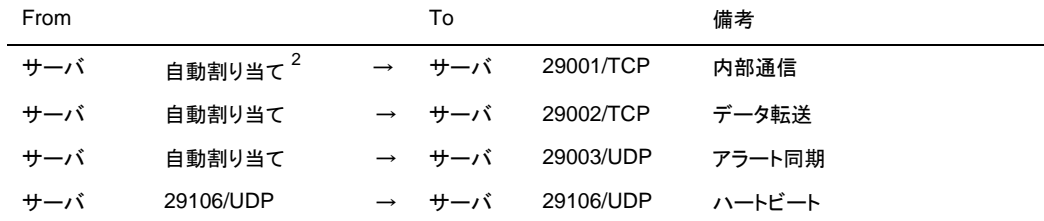

「サーバ·WebManager 間]

l

<span id="page-30-1"></span> $2$  自動割り当てでは、その時点で使用されていないポート番号が割り当てられます。

セクション II リリースノート

<sup>(</sup>CLUSTERPRO X SingleServerSafe 最新情報)

<span id="page-31-0"></span>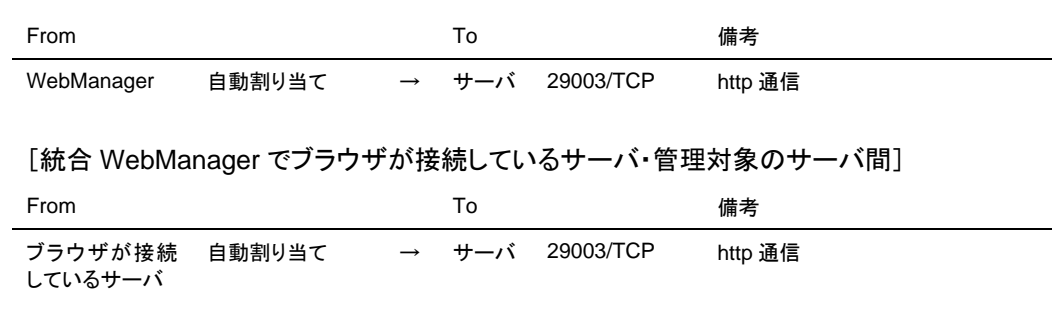

### ネットワークの確認

- ipconfigコマンドやpingコマンドを使用してネットワークの状態を確認してください。
	- public-LAN (他のマシンと通信を行う系)
	- ホスト名

# **CLUSTERPRO X SingleServerSafe** の構成情報 作成時

CLUSTERPRO X SingleServerSafe の構成情報の設計、作成前にシステムの構成に依存 して確認、留意が必要な事項です。

#### グループリソースの非活性異常時の最終アクション

非活性異常検出時の最終動作に「何もしない」を選択すると、グループが非活性失敗のまま停 止しません。

実際に業務で使用する際には、「何もしない」は設定しないように注意してください。

### 遅延警告割合

遅延警告割合を 0 または、100 に設定すれば以下のようなことを行うことが可能です。

◆ 遅延警告割合に0を設定した場合

監視毎に遅延警告がアラート通報されます。 この機能を利用し、サーバが高負荷状態でのモニタリソースへのポーリング時間を算出し、 モニタリソースの監視タイムアウト時間を決定することができます。

◆ 遅延警告割合に100を設定した場合 遅延警告の通報を行いません。

テスト運用以外で、0%等の低い値を設定しないように注意してください。

#### **WebManager**の画面更新間隔について

◆ WebManagerタブの「画面データ更新インターバル」には、基本的に30秒より小さい値を 設定しないでください。 30 秒より小さい値を設定すると、 CLUSTERPRO X SingleServerSafe のパフォーマンスに影響を与えるおそれがあります。

# <span id="page-32-0"></span>**CLUSTERPRO X SingleServerSafe** 運用後

クラスタとして運用を開始した後に発生する事象で留意して頂きたい事項です。

### 回復動作中の操作制限

モニタリソースの異常検出時の設定で回復対象にグループリソース(アプリケーションリソース、 サービスリソース、...)を指定し、モニタリソースが異常を検出した場合の回復動作遷移中(再活 性化 →最終動作)には、WebManager やコマンドによる以下の操作は行わないでください。

- ◆ クラスタの停止 / サスペンド
- ◆ グループの開始 / 停止

モニタリソース異常による回復動作遷移中に上記の制御を行うと、そのグループの他のグ ループリソースが停止しないことがあります。

また、モニタリソース異常状態であっても最終動作実行後であれば上記制御を行うことが可能 です。

## コマンド編に記載されていない実行形式ファイルやスクリプトファイルに ついて

インストールディレクトリ配下にコマンド編に記載されていない実行形式ファイルやスクリプト ファイルがありますが、CLUSTERPRO X SingleServerSafe 以外からは実行しないでくださ い。

実行した場合の影響については、サポート対象外とします。

### **WebManager**について

- WebManager の「クライアントデータ更新方法」の設定が、「Polling」に設定されている場 合、WebManagerで表示される内容は定期的に更新され、状態が変化しても即座には表 示に反映されません。最新の情報を取得したい場合、[リロード]ボタンを選択して最新の 内容を取得してください。
- WebManagerが情報を取得中にサーバダウン等発生すると、情報の取得に失敗し、一部 オブジェクトが正しく表示できない場合があります。 WebManager の「クライアントデータ更新方法」の設定が、「Polling」に設定されている場 合、次回の自動更新まで待つか、[リロード]ボタンを選択して最新の内容を再取得してくだ さい。「Realtime」に設定されている場合、自動的に最新の内容に更新されます。
- CLUSTERPRO X SingleServerSafe のログ収集は複数のWebManagerから同時に実 行することはできません。
- ◆ 接続先と通信できない状態で操作を行うと、制御が戻ってくるまでしばらく時間が必要な 場合があります。
- マウスポインタが処理中を表す、腕時計や砂時計になっている状態で、ブラウザ外にカー ソルを移動すると、処理中であってもカーソルが矢印の状態にもどってしまうことがありま す。
- Proxyサーバを経由する場合は、WebManagerのポート番号を中継できるように、Proxy

セクション II リリースノート (CLUSTERPRO X SingleServerSafe 最新情報) サーバの設定をしてください。

<span id="page-33-0"></span> CLUSTERPRO X SingleServerSafe のアップデートを行なった場合、Webブラウザを一 旦終了し、Javaのキャッシュをクリアしてブラウザを再起動してください。

#### **Builder** について

- 以下の製品とはクラスタ構成情報の互換性がありません。
	- CLUSTERPRO X SingleServerSafe 1.0 for Windows 以外の Builder
	- CLUSTERPRO for Linux のトレッキングツール
	- CLUSTERPRO for Windows Value Edition のトレッキングツール
- Webブラウザを終了すると(メニューの[終了]やウィンドウフレームの[X]ボタン等)、現在の 編集内容が破棄されます。構成を変更した場合でも保存の確認ダイアログが表示されま せん。 編集内容の保存が必要な場合は、終了する前に、Builder のメニューバー[ファイル]-[情 報ファイルの保存]を行ってください。
- Webブラウザをリロードすると(メニューの[最新の情報に更新]やツールバーの[現在の ページを再読み込み]ボタン等)、現在の編集内容が破棄されます。構成を変更した場合 でも保存の確認ダイアログが表示されません。 編集内容の保存が必要な場合は、リロードする前に、Builder のメニューバー[ファイ ル]-[情報ファイルの保存]を行ってください。

#### **CLUSTERPRO Disk Agent** サービスについて

CLUSTERPRO Disk Agent サービスは CLUSTERPRO X SingleServerSafe では使用し ていません。CLUSTERPRO Disk Agent サービスは起動しないでください。

<span id="page-34-0"></span>付録

• [付録](#page-35-0) A [索引](#page-35-0)

<span id="page-35-0"></span>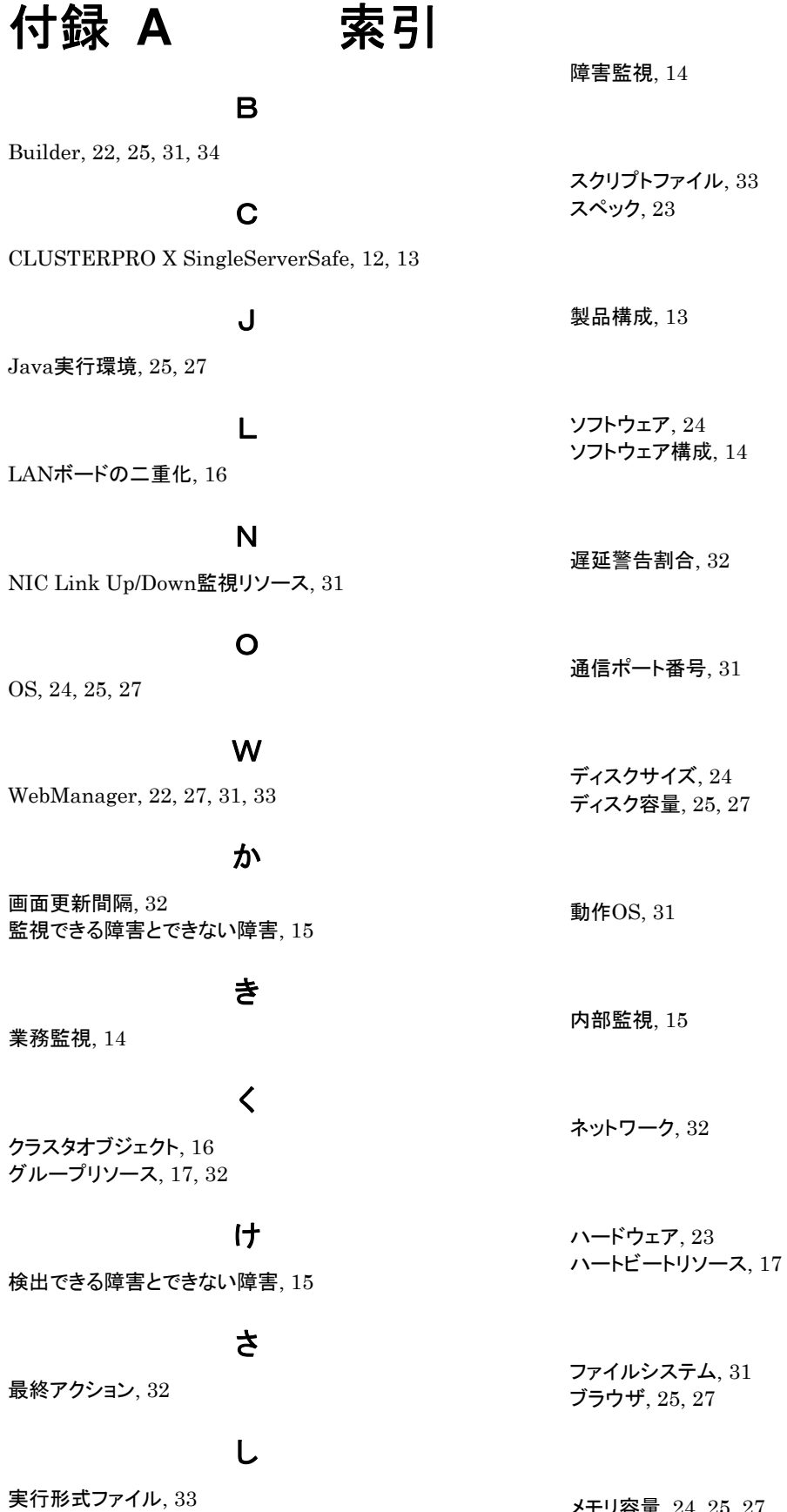

メモリ容量, 24, 25, 27

す

せ

そ

ち

つ

て

と

な

ね

は

ふ

め

CLUSTERPRO X SingleServerSafe 1.0 for Windows スタートアップガイド

## も

モニタリソース, 17

り

リソース, 12, 17